## **How to release empty in RVP**

From the Inventory Screen/ON HAND:

## 1. Choose/Click the car # you want to release

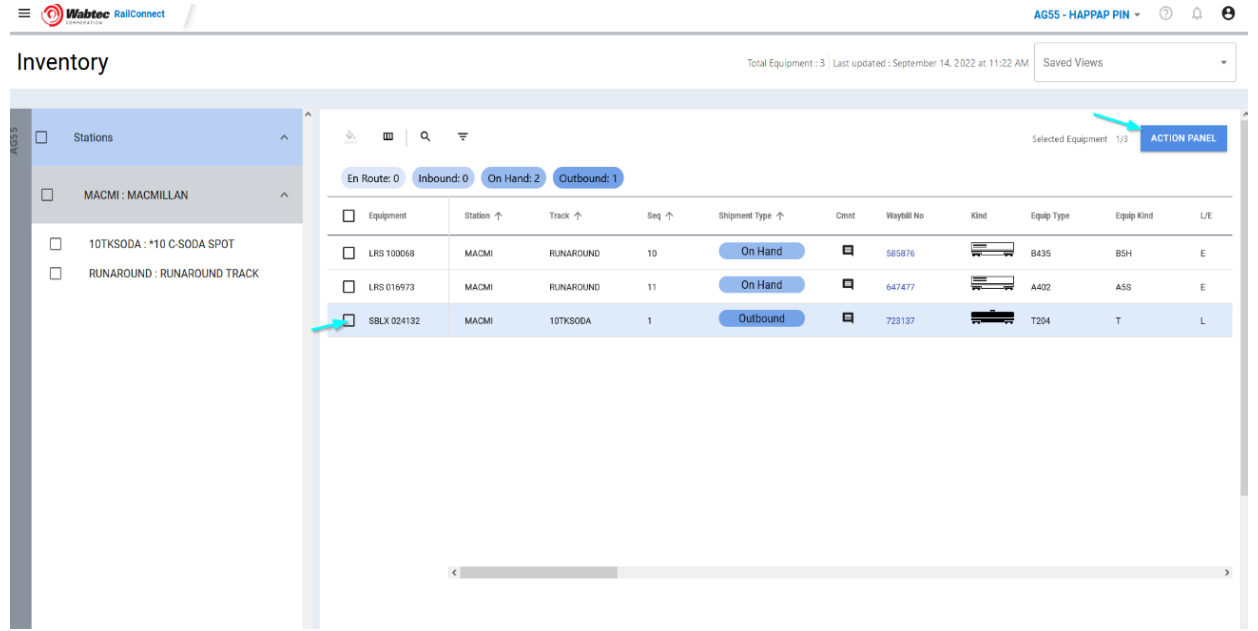

2. Click the ACTION PANEL – Once the page refreshes with your car #, click ACTION PANEL again and choose RELEASE EMPTY:

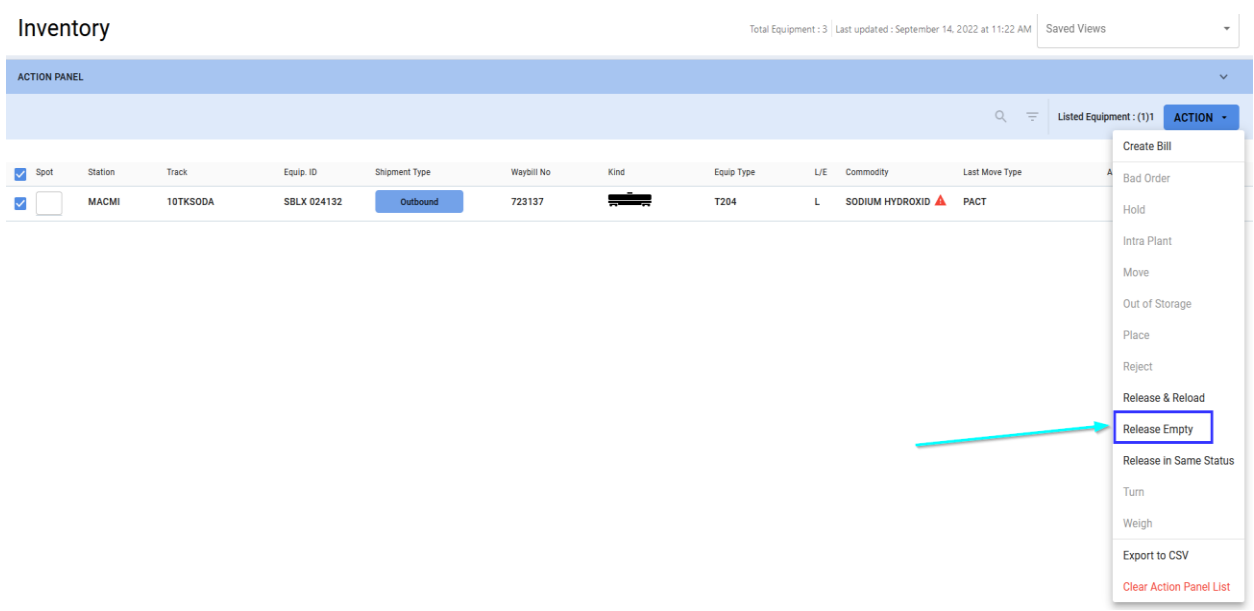

## 3. The time and date will auto populate – no need to change Click APPLY

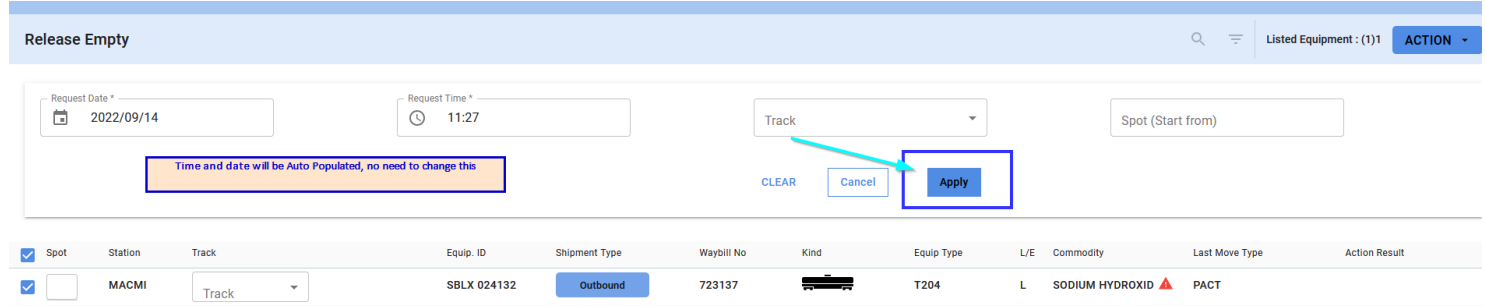

4. Once the confirmation screen pops up, click CONFIRM to complete the release.

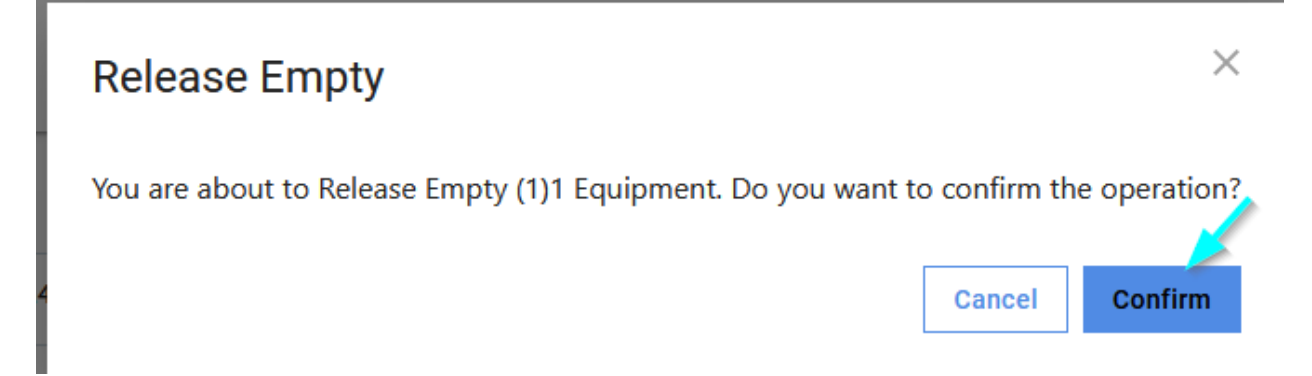